**TYPO3 Version 11.2 - What's New** Zusammenfassung der neuen Funktionen, Änderungen und Verbesserungen

> erstellt von: Michael Schams iihersetzt von: Henrietta Kucsovan und Corina Miron

17/June/2021 Creative Commons BY-NC-SA 3.0

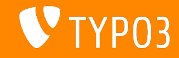

### <span id="page-1-0"></span>**[TYPO3 Version 11.2 - What's New](#page-1-0)**

**Kapitel¸bersicht**

Einführung

[Backend User Interface](#page-10-0)

Änderungen für Integratoren und Entwickler

[Veraltete/Entfernte Funktionen](#page-28-0)

[Sonstiges](#page-33-0)

[Quellen und Autoren](#page-37-0)

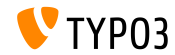

# <span id="page-2-0"></span>Einführung **Fakten**

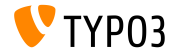

TYPO3 Version 11.2 - What's New

**TYPO3 Version 11.2 - Fakten**

- Veröffentlichungsdatum: 4. Mai 2021
- Release type: Sprint Release

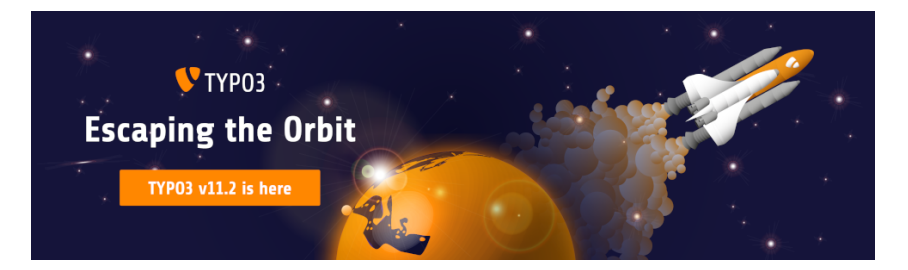

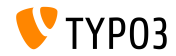

TYPO3 Version 11.2 - What's New

### **Zusammenfassung**

Performance und Effizienz sind nicht nur in der Weltraumfahrt wichtige Eigenschaften. Das neue Sprint-Release der TYPO3 v11-Serie kommt mit Verbesserungen, die das Arbeiten im Backend blitzschnell und zu einem reinen Vergnügen machen.

TYPO3 Version 11.2 ist das dritte Sprint-Release auf dem Weg zur LTS-Version (long-term support) im Jahr 2021.

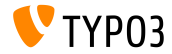

**Systemvoraussetzungen**

- PHP Version 7 4+
- **PHP Einstellungen:** 
	- $m$  memory\_limit >= 256M
	- max\_execution\_time >= 240s
	- max\_input\_vars >= 1500  $\blacksquare$
	- Die Kompilierungsmethode --disable-ipv6 darf nicht verwendet werden
- Die meisten von **Doctrine DBAL** unterstützten Datenbankserver funktionieren auch mit TYPO3. Getestete DB-Engines sind zum Beispiel:

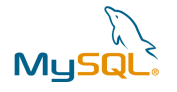

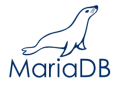

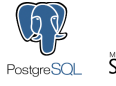

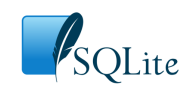

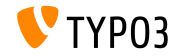

### **Zeitplan für Support, Entwicklung und Wartung**

### **TYPO3 v11**

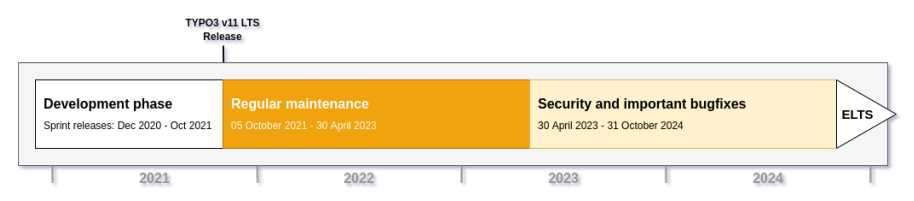

#### **Erweiterter Support (ELTS)**

Die [TYPO3 GmbH](https://typo3.com) bietet weitere Supportmöglichkeiten für TYPO3 v11 LTS auch nach dem 31. Oktober 2024 für bis zu zwei weitere Jahre

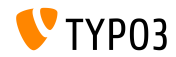

### **TYPO3 v11 Roadmap**

### Voraussichtliche Veröffentlichung und deren Hauptfokus:

- v11.0 22/Dec/2020 New system requirements and breaking changes
- v11.1 23/Feb/2021 Multi-factor authentication
- v11.2 04/May/2021 Link sharing for TYP03 backend
- v11.3 13/Jul/2021 (*to be determined*)
- v11.4 07/Sep/2021 Feature freeze
- v11.5 05/Oct/2021 LTS Release (long-term support)

<https://typo3.org/cms/roadmap>

<https://typo3.org/article/a-first-glimpse-of-typo3-v11>

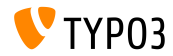

**Installation**

Empfohlene *klassische* Installationsschritte unter Linux/Mac OS X (DocumentRoot ist beispielsweise /var/www/site/htdocs):

\$ cd /var/www/site \$ wget --content-disposition get.typo3.org/11.2 \$ tar xzf typo3\_src-11.2.0.tar.gz \$ cd htdocs  $\text{\$}$  ln -s ../typo3 src-11.2.0 typo3 src \$ ln -s typo3\_src/index.php \$ ln -s typo3\_src/typo3  $$$  touch FIRST INSTALL

Siehe [Installation and Upgrade Guide](https://docs.typo3.org/m/typo3/guide-installation/master/en-us/) für Details zu Microsoft Windows-Systemen.

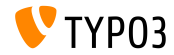

#### **Installation mit Composer**

- Installation mit [PHP Composer](https://getcomposer.org) unter Linux, macOS, and Windows 10:
	- \$ cd /var/www/site/
	- \$ composer create-project typo3/cms-base-distribution:^11 typo3v11
- Alternativ kann man eine benutzerdenierte composer.json erstellen und ausführen:
	- \$ composer install
- Das Online-Tool [Composer Helper](https://get.typo3.org/misc/composer/helper) macht die Paketauswahl einfacher.
- $\blacksquare$  Für weitere Details besuchen Sie: [Installation and Upgrade Guide.](https://docs.typo3.org/m/typo3/guide-installation/master/en-us/)
- **Die Verwendung von Composer ist die empfohlene Installationsmethode**

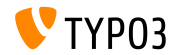

# <span id="page-10-0"></span>Kapitel 1: **Backend User Interface**

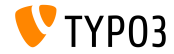

TYPO3 Version 11.2 - What's New

### **Sitenbaum und Dateiliste im Datensatz - Selektor**

Der Datensatz-Selektor (auch bekannt als *Element Browser* oder Link-Browser) verfügt jetzt auch über den SVG-basierten Seitenbaum und die Dateiliste.

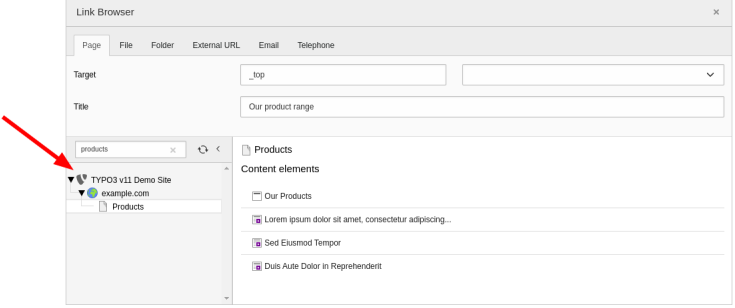

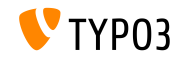

**Ver‰nderbare Navigation**

Backend-Benutzer erhalten alle Funktionen wie Filtern, Zusammenklappen, Größenänderungen usw., die in allen Modalen verfügbar sind.

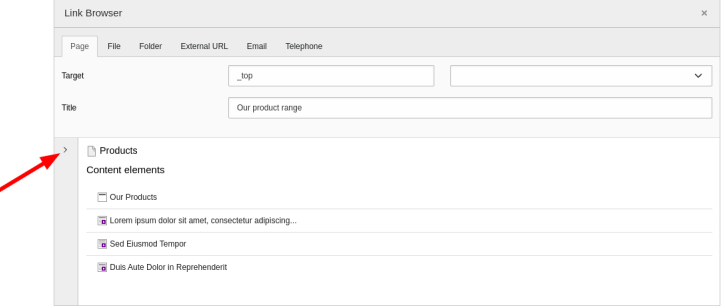

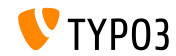

TYPO3 Version 11.2 - What's New

٠

**Deep Linking im Backend (1)**

Deep Linking ist jetzt im TYPO3 Backend möglich. Dadurch können Benutzer Links mit anderen Benutzern teilen und es macht die Arbeit mit dem Backend viel effizienter.

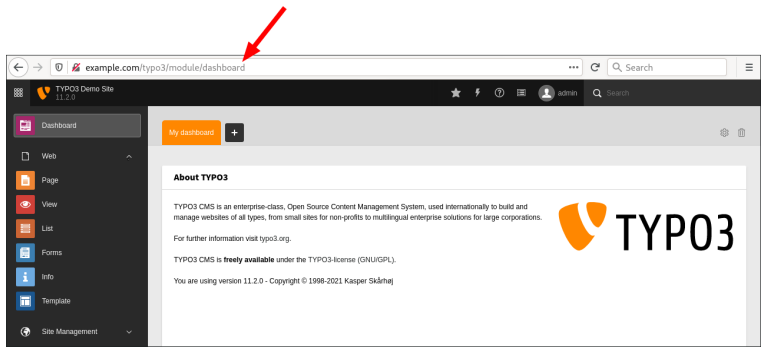

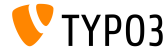

**Deep Linking im Backend (2)**

Einige Beispiele für Deep Links:

Seiten Preview (ID=123):

https://example.com/typo3/module/web/ViewpageView?id=123

■ Editieren der Site-Konfiguration:

https://example.com/typo3/module/site/configuration?action=edit

Bearbeitung eines Inhaltelements(ID=42):

https://example.com/typo3/record/edit?edit[tt\_content][42]=edit

■ Öffnen des Moduls "Backend Users":

https://example.com/typo3/module/system/BeuserTxBeuser

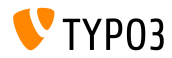

# <span id="page-15-0"></span>Kapitel 2: **Änderungen für Integratoren und Entwickler**

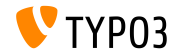

Version 11.2 - What's New

### **Seite und Dateibaum im Datensatzselektor**

Die gleichen Technologien, die für den Seiten- und Dateibaum verwendet werden, sind nun auch in modalen Fenstern im Backend implementiert:

### **Record Selector**

(z.B. Auswahl eines Verknüpfungsziels oder einer Speicherseite eines Plugins)

### **File Selector**

(z.B. Auswahl einer Datei für einen IRRE-basierten FAL-basierten Dateiverweis)

### **Link Picker**

(z.B. Auswahl eines Links zu einer bestimmten Seite, Inhaltselement, Datei,

Ordner oder benutzdefinierten Datensätzen, z.B. einer verwandten Nachricht)

■ Bestehende TSconfig-Optionen bleiben funktionsfähig, zum Beispiel:

- options.pageTree.altElementBrowserMountPoints
- options.folderTree.altElementBrowserMountPoints

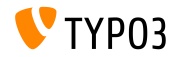

### **Systemlocales**

- Systemlocales werden verwendet, um Datums- und Währungsformate systemweit zu . lokalisieren
- TYPO3 listet nun alle verfügbaren Sprachumgebungen in der Site-Konfiguration auf:

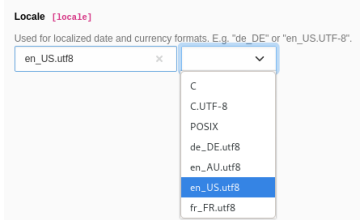

 $\blacksquare$ Integratoren können einfach die richtige Option für jede Sprache auswählen

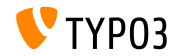

#### **MFA für Systembetreuer**

Eine neue Option verlangt von den Systembetreuern die Einrichtung der Multi-Faktor Authentifizierung, falls aktiviert

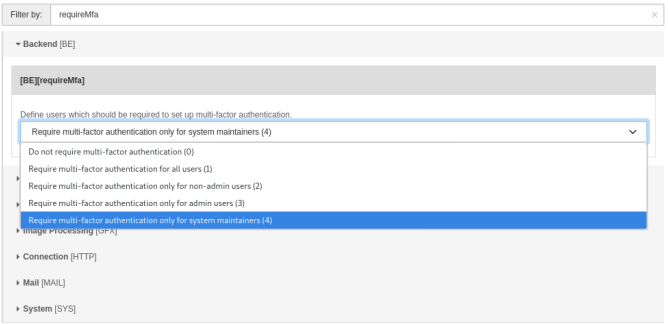

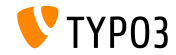

### **Neuer TCA-Typ language**

- $\blacksquare$  Ein neuer TCA-Feldtyp  $\texttt{language}$  wurde hinzugefügt
- Es zeigt alle verfügbaren Sprachen für den aktuellen Kontext an ш.
- Das Feld ersetzt die Optionen "foreign\_table=sys\_language" und "special=languages"
- Siehe das [changelog](https://docs.typo3.org/c/typo3/cms-core/master/en-us/Changelog/master/Feature-57082-NewTCATypeLanguage.html) für weitere Details und Migrationshinweise.

#### **< TYPO3 v11.2**

#### **>= TYPO3 v11.2**

```
'config' => \lceil'type' => 'select',
  'renderType' => 'selectSingle',
  'foreign_table' => 'sys_language',
  'items' => \lceil ... \rceil,
  'dot{=} \rightarrow 0
]
                                                    'config' => \lceil'type' => 'language'
                                                    ]
```
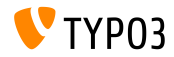

### **TCA Beschreibung (1)**

Seit TYPO3 v9 kann jedes TCA-Feld eine Beschreibung neben seiner Bezeichnung haben Zum Beispiel:

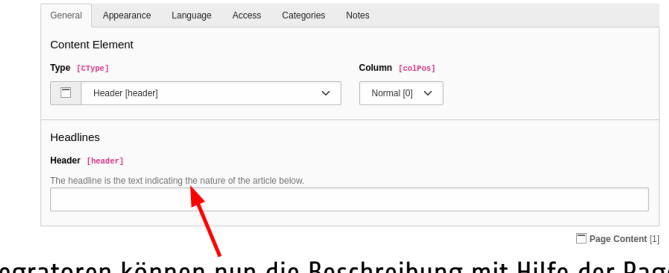

Integratoren können nun die Beschreibung mit Hilfe der Page TSconfig п überschreiben.

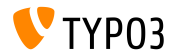

### **TCA Beschreibung (2)**

- Diese Option kann auch verwendet werden, um eine Beschreibung für  $\blacksquare$ ein Field festzulegen, für das noch keine TCA-Beschreibung vorhanden ist
- Beispiel 1 Setzen/Überschreiben einer Beschreibung:  $\blacksquare$

TCEFORM.<table>.<field>.description = <text> TCEFORM.tt content.header.description = The headline is the text...

Beispiel 2 - auf einer Basis pro Datensatztyp:

TCEFORM.<table>.<field>.types.<type>.description = Description for <type>

Beispiel 3 - Verweis auf eine Sprachdatei:

TCEFORM.tt\_content.header.description = LLL:EXT:my\_ext/Resources/Private/ Language/locallang.xlf:description

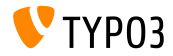

**hreflang und/oder kanonische Tags deaktivieren**

■ In einigen seltenen Fällen möchten Integratoren die in Links verwendeten hreflang- und/oder kanonische Tags deaktivieren:

```
<link rel="alternate" hreflang="de" href="..." />
<link rel="canonical" href="..." />
```
■ Dies ist nun seitenweise möglich, indem Sie TypoScript verwenden

```
Beispiele:
```

```
# Disable hreflang attributes:
config.disableHrefLang = 1
```

```
# Disable canonical URLs:
config.disableCanonical = 1
```
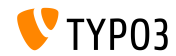

### **Benutzergruppen-IDs in Bedingungen**

- Die folgenden Benutzergruppen-IDs sind jetzt in TypoScript verfügbar:
	- Aktuell eingeloggter **Backend-Benuzter** (als backend.user.userGroupIds im Frontend und Backend)
	- Aktuell eingeloggter **Frontend-Benuzter** (als frontend.user.userGroupIds im Frontend)
- Dies erlaubt Integratoren die Verwendung der Symfony Expression-Syntax in TypoScript-Bedingungen zum Suchen von Benutzergruppen
- **Beispiele:** 
	- [4 in frontend.user.userGroupIds]
	- [2 in backend.user.userGroupIds]

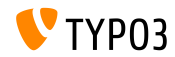

### **Caching von Fehlerseiten**

- Der Inhalt von 404-Fehlerseiten ("Seite nicht gefunden") wird nun im Cache im TYPO3-Seitencache gespeichert.
- Integratoren und Administratoren wird empfohlen, keine sensible  $\blacksquare$ Informationen wie z.B. den Benutzernamen eines authentifizierten Frontend-Benutzers.
- Wenn die 404-Fehlerseite dynamische Inhalte zeigt, empfehlen wir, einen eigenen PHP-basierten Error-Handler zu implementieren.

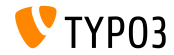

**PSR-14 Ereignis beim Importieren der Site-Konfiguration** 

- Erweiterungen (Site-Pakete und "Distributionen") können Site-Konfigurationen bereitstellen
- $\blacksquare$ Diese Konfigurationen werden bereitgestellt, wenn die Erweiterungen installiert werden
- Ein PSR-14-Ereignis wird jetzt beim Importieren der Site-Konguration versendet:

\TYPO3\CMS\Extensionmanager\Event\ AfterExtensionSiteFilesHaveBeenImportedEvent

Dies ermöglicht dem benutzerdefinierten Code den Zugriff auf Details aus der neuen Site-Konfiguration

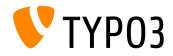

### **FAL-Ordner Objekt**

- Das FAL-Objekt TYPO3\CMS\Core\Resource\Folder enthält nun eine neue Methode getFile()
- Diese Funktion bietet eine bequeme Möglichkeit, eine Datei abzurufen
- Beispiel: **Alte Vorgehensweise** (noch möglich)

\$folder->getStorage()->getFileInFolder("filename.ext", \$folder)

**Neue Methode** (verfügbar seit TYPO3 v11.2)

```
$folder->getFile("filename.ext")
```
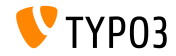

### *Hidden***-ViewHelper**

- Ein neues Argument respectSubmittedDataValue wurde zum *Hidden-ViewHelper hinzugefügt*
- $\blacksquare$ Dieses Argument steuert die Verwendung von zuvor übermittelten Werten für die jeweiligen Felder
- Typische Anwendungsf‰lle sind Sub-Requests, bei denen Extbase eine FowardResponse versendet
- Beispiel:

```
<f:form.hidden
  property="hiddenProperty"
  value="{form.hiddenProperty}"
 respectSubmittedDataValue="false" />
```
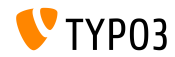

# <span id="page-28-0"></span>Kapitel 3: **Veraltete/Entfernte Funktionen**

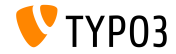

Version 11.2 - What's New

## **[Veraltete/Entfernte Funktionen](#page-28-0)**

#### **TypoScriptParser-Eigenschaften**

- $\blacksquare$ Die folgenden Eigenschaften, die sich auf den TypoScript-Parser beziehen, wurden als **veraltet** markiert:
	- TYPO3\CMS\Core\TypoScript\Parser\TypoScriptParser->breakPointLN
	- TYPO3\CMS\Core\TypoScript\Parser\TypoScriptParser->parentObject
	- TYPO3\CMS\Core\TypoScript\TemplateService->ext\_constants\_BRP
	- TYPO3\CMS\Core\TypoScript\TemplateService->ext\_config\_BRP

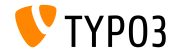

## **[Veraltete/Entfernte Funktionen](#page-28-0)**

**Eigenschaft special von TCA type=select**

- Die Eigenschaft special des TCA type=select wurde als **veraltet** markiert
- Entwicklern wird empfohlen, stattdessen itemsProcFunc zu verwenden:

```
'config' => [
  'type' => 'select',
 // 'special' => 'tables',
  'itemsProcFunc' => MyExtension::class . '->method',
  ...
]
```
Weitere Details zu itemsProcFunc finden Sie in der [Dokumentation](https://docs.typo3.org/m/typo3/reference-tca/master/en-us/ColumnsConfig/CommonProperties/ItemsProcFunc.html)

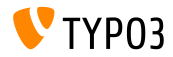

#### **Legacy-tree Navigation Frame**

- Backend-Module, die die alte file\_navframe Registrierungsoption verwenden, sind als **veraltet** markiert
- Erweiterungsentwicklern wird empfohlen, den Code in der Datei ext\_tables.php zu aktualisieren.

```
\TYPO3\CMS\Core\Utility\ExtensionManagementUtility::addModule(
  ...
  \mathbf{r}// previously: 'navigationFrameModule' => 'file_navframe',
    'navigationComponentId' => 'TYPO3/CMS/Backend/Tree/FileStorageTreeContainer',
    ...
  ]
);
```
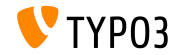

### **[Veraltete/Entfernte Funktionen](#page-28-0)**

**Hook Verwerfung**

Der folgende Hook wurde als **veraltet** markiert: t3lib/class.t3lib\_parsehtml\_proc.php:transformation

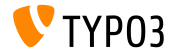

# <span id="page-33-0"></span>Kapitel 4: **Sonstiges**

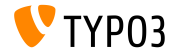

TYPO3 Version 11.2 - What's New

### **[Sonstiges](#page-33-0)**

#### **Backend-Benutzersprache**

- Die gewünschte Sprache des Backend-Benutzers wird jetzt in der Datenbank unter be\_users.lang gespeichert, auch wenn der Benutzer die Sprache ‰ndert
- Bisher wurde die Sprachinformation zunächst nur in diesem Feld gespeichert und dann in die Benutzerkonfiguration user->uc [lang] übertragen
- Ein Upgrade-Wizard migriert vorhandene uc-Werte in das Datenbankfeld
- Der Eintrag uc wird aus Gründen der Abwärtskompatibilität beibehalten

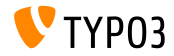

### **[Sonstiges](#page-33-0)**

### **XLIFF Version 1.2**

- Alle Sprachdateien im TYPO3 Core verwenden nun XLIFF Version 1.2
- Dies erlaubt uns, ein Validierungsschema zu verwenden  $\blacksquare$
- Die TYPO3-spezifischen XLIFF-Datei-IDs t3: id sind ebenfalls entfallen  $\blacksquare$
- Beispiel:

#### **< TYPO3 v11.2**

```
<?xml version="1.0" encoding="UTF-8"?>
<xliff version="1.0" xmlns:t3="http://typo3.org/schemas/xliff">
 <file t3:id="1521629231" source-language="en" ... >
  ...
```
#### **>= TYPO3 v11.2**

```
<?xml version="1.0" encoding="UTF-8"?>
<xliff version="1.2" xmlns="urn:oasis:names:tc:xliff:document:1.2">
 <file source-language="en" ... >
  ...
```
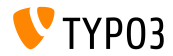

### **[Sonstiges](#page-33-0)**

**Aktualisierte Pakete/Bibliotheken**

### Folgende Pakete und Bibliotheken wurden aktualisiert:

- $KF$ ditor von Version 4.15.0 auf 4.16.0
- [Bootstrap](https://getbootstrap.com/) v5 von beta-2 auf beta-3
- Kompatibilität mit [Doctrine DBAL](https://www.doctrine-project.org/projects/dbal.html) Version 2.13 wurde ermöglicht  $\blacksquare$

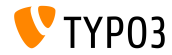

# <span id="page-37-0"></span>Kapitel 5: **Quellen und Autoren**

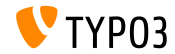

TYPO3 Version 11.2 - What's New

### **[Quellen und Autoren](#page-37-0)**

### **Quellen**

### **TYPO3 News:**

■ <https://typo3.org/project/news/>

### **Release Infos:**

- [https://get.typo3.org/release-notes/11.x/TYPO3\\_CMS\\_11.2.0](https://get.typo3.org/release-notes/11.x/TYPO3_CMS_11.2.0)
- TYP03 v11 ChangeLog
- typo3/sysext/core/Documentation/Changelog/11.2/\*

### **TYPO3 Bug-/Issuetracker:**

■ <https://forge.typo3.org/projects/typo3cms-core>

### **TYPO3 und Fluid Git Repositories:**

- https://git.typo3.org/Packages/TYP03.CMS.git
- https://github.com/TYP03/Fluid

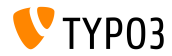

### **[Quellen und Autoren](#page-37-0)**

#### **TYPO3 CMS What's New Slides und Übersetzungen:**

Pierrick Caillon, Richard Haeser, Jigal van Hemert, Henrietta Kucsovan, Corina Miron, Sinisa Mitrovic, Michael Schams, und Roberto Torresani

<https://typo3.org/help/documentation/whats-new/>

Lizenziert unter Creative Commons BY-NC-SA 3.0

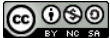

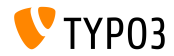

TYPO3 Version 11.2 - What's New